# S software<sup>46</sup>

# ARIS USER MANAGEMENT COMMAND-LINE TOOL

MAY 2022 VERSION 10.0 - SERVICE RELEASE 18

This document applies to ARIS Version 10.0 and to all subsequent releases.

Specifications contained herein are subject to change and these changes will be reported in subsequent release notes or new editions.

Copyright © 2010 - 2022 Software AG, Darmstadt, Germany and/or Software AG USA Inc., Reston, VA, USA, and/or its subsidiaries and/or its affiliates and/or their licensors.

The name Software AG and all Software AG product names are either trademarks or registered trademarks of Software AG and/or Software AG USA Inc. and/or its subsidiaries and/or its affiliates and/or their licensors. Other company and product names mentioned herein may be trademarks of their respective owners.

Detailed information on trademarks and patents owned by Software AG and/or its subsidiaries is located at https://softwareag.com/licenses.

Use of this software is subject to adherence to Software AG's licensing conditions and terms. These terms are part of the product documentation, located at

https://softwareag.com/licenses and/or in the root installation directory of the licensed product(s).

This software may include portions of third-party products. For third-party copyright notices, license terms, additional rights or restrictions, please refer to "License Texts, Copyright Notices and Disclaimers of Third Party Products". For certain specific third-party license restrictions, please refer to section E of the Legal Notices available under "License Terms and Conditions for Use of Software AG Products / Copyright and Trademark Notices of Software AG Products". These documents are part of the product documentation, located at https://softwareag.com/licenses and/or in the root installation directory of the licensed product(s).

### <span id="page-2-0"></span>**Contents**

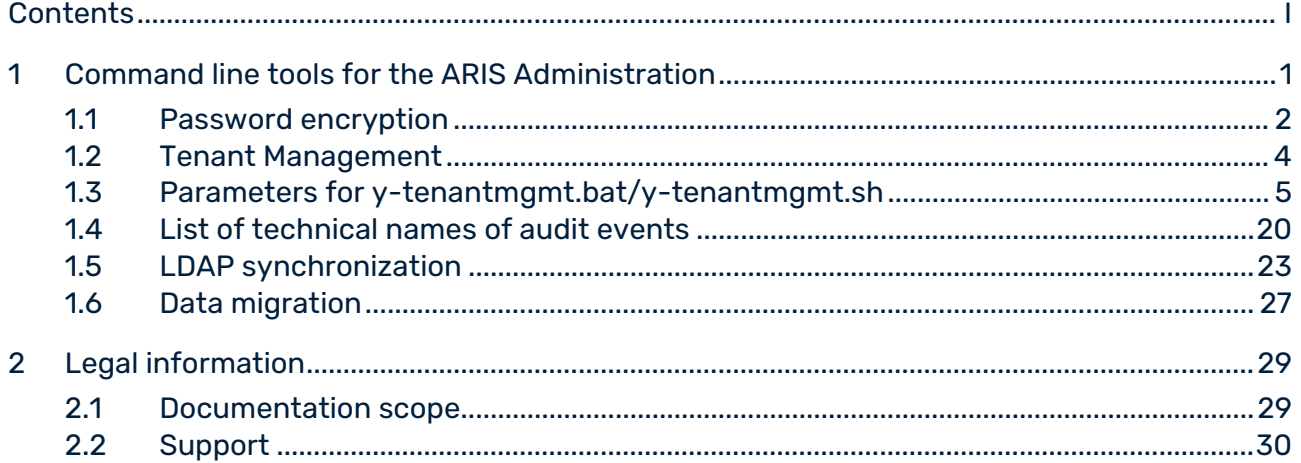

### <span id="page-3-0"></span>1 Command line tools for the ARIS Administration

ARIS provides a set of command-line tools that can be used to perform administrative operations.

There are always at least two tenants, the tenant **default** and the tenant **master**. Most command-line operations require user authentication. The provided user must have sufficient permissions to perform the requested operation, for example, a tenant create, read, update or delete can only be performed by administrators of tenant **master**.

- **ARIS must be running.**
- **The command-line tools must be executed in the following path:** ARIS installation path>/server/bin/work/word\_umcadmin\_< your installation size, for example, s,m, or l>**/tools/bin** for Windows® operating systems and

ARIS installation path>/cloudagent/bin/work/word\_umcadmin\_< your installation size, for example, s,m, or l>**/tools/bin** for Linux operating systems.

The following command line tools are provided:

- y-datadump.bat
- y-elasticsearch.bat
- y-ldapsync.bat
- y-password.bat
- y-tenantmgmt.bat

For more information about parameters and commands please type the tool name followed by **/?** or **-?**, for example **y-datadump.bat -?**.

For Unix operating systems, command-line tools (sh files) can only be started by the **aris10** user, for example, enter: **su -c y-datadump.sh aris10**.

The following command line tools are provided:

- y-datadump.sh
- **v-elasticsearch.sh**
- y-ldapsync.sh
- y-password.sh
- y-tenantmgmt.sh

### <span id="page-4-0"></span>1.1 Password encryption

There are many places where you might want to use and store a password. The

**y-password.bat** can be used to encrypt these passwords. Enter the tool name followed by **/?** or **-?** to see the usage instructions, for example **y-password.bat -?**.

### **Procedure**

Open a command prompt on the above folder (**Start > Run > cmd**).

- 1. Enter y-password.bat <option> <password>
- 2. Mark and copy the encrypted password and paste it to your configuration file or use it directly from command line.

The following is output:

- [CLI] Setting verbosity level... [VALUE: 0=OFF]
- [CLI] Plain: <password>

[CLI] Encrypted: f4a28327ad2f0c87336dd74fe0a70c39

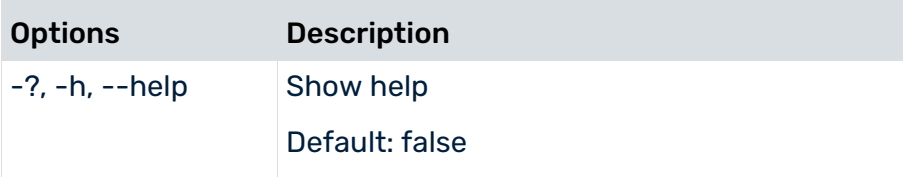

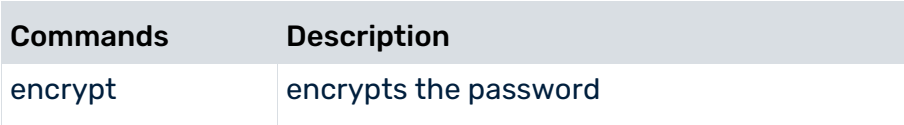

#### **Example**

#### **Input**

y-password.bat encrypt aris

#### **Output**

[CLI] Setting verbosity level... [VALUE: 0=OFF]

[CLI] Plain: aris

[CLI] Encrypted: f4a28327ad2f0c87336dd74fe0a70c39

### **Usage of an encrypted password from command line**

This example shows how to use the encrypted password while executing the LDAP synchronization from the command line.

#### **Input**

y-ldapsync.bat syncUser -au <user\_name> -u system -p {crypted}f4a28327ad2f0c87336dd74fe0a70c39

#### **Output**

Connected to User Management at end point 'http://servername:1080/umc' for tenant 'default'. Synchronizing user 'system' with LDAP... Synchronization of user with LDAP is complete.

### <span id="page-6-0"></span>1.2 Tenant Management

The batch file **y-tenantmgmt.bat** can be used to manage tenants. Enter the tool name followed by **/?** or **-?** to see the usage instructions, for example **y-tenantmgmt.bat -?**.

Please use **y-tenantmgmt.bat** for Windows® operating systems and **y-tenantmgmt.sh** for Unix operating systems.

### **Warning**

To avoid data inconsistencies and possible data loss, you must not perform any of the following activities in parallel, neither manually nor scheduled:

- Deleting any Process Governance process instance, process version, or process
- Archiving Process Governance process instances
- Backup/restore tenant (containing Process Governance or ARIS document storage data)

Using some advanced ACC commands, you can create a tenant, import a license and restore a database in one step. If you do not use the standard database system, please make sure to create additional schemes in your Oracle or Microsoft SQL database management system and you have assigned the tenants to these schemes.

You must redirect the ports in case of a Linux operating system.

### **Prerequisites**

- ARIS Server installation
- Users need the function privileges **License administrator**, **User administrator**, **Technical configuration administrator**.

Users need to login as **superuser** or they need either an **ARIS Architect** license or an **ARIS UML Designer** license.

### **Procedure**

- 1. Open a command prompt (**Start > Run > cmd**).
- 2. Enter **y-tenantmgmt.bat** followed by **/?** or **-?** to display the help, for example **y-tenantmgmt.bat -?**.

Enter **y-tenantmgmt.bat -t <tenant name> <command> -u <user name> -p <password>** to enter a command (page [5\)](#page-7-0). Parameters may differ.

After creating a tenant, you must import the relevant license and create the users. You can do so from the command line or using the graphical user interface ARIS Administration.

You are recommended to change the password of the default user **system** immediately after the installation.

## <span id="page-7-0"></span>1.3 Parameters for y-tenantmgmt.bat/y-tenantmgmt.sh

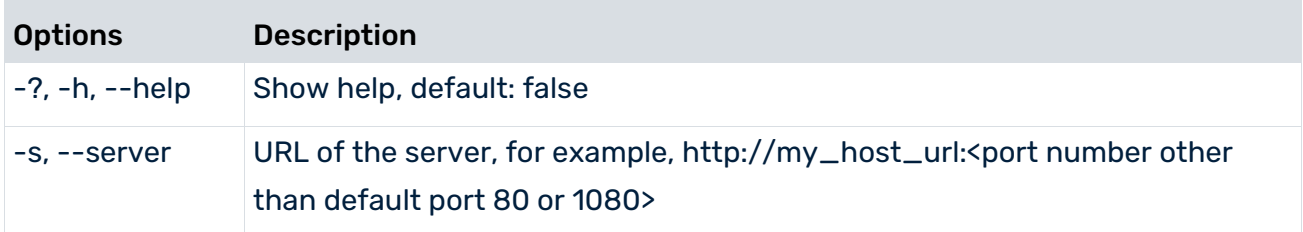

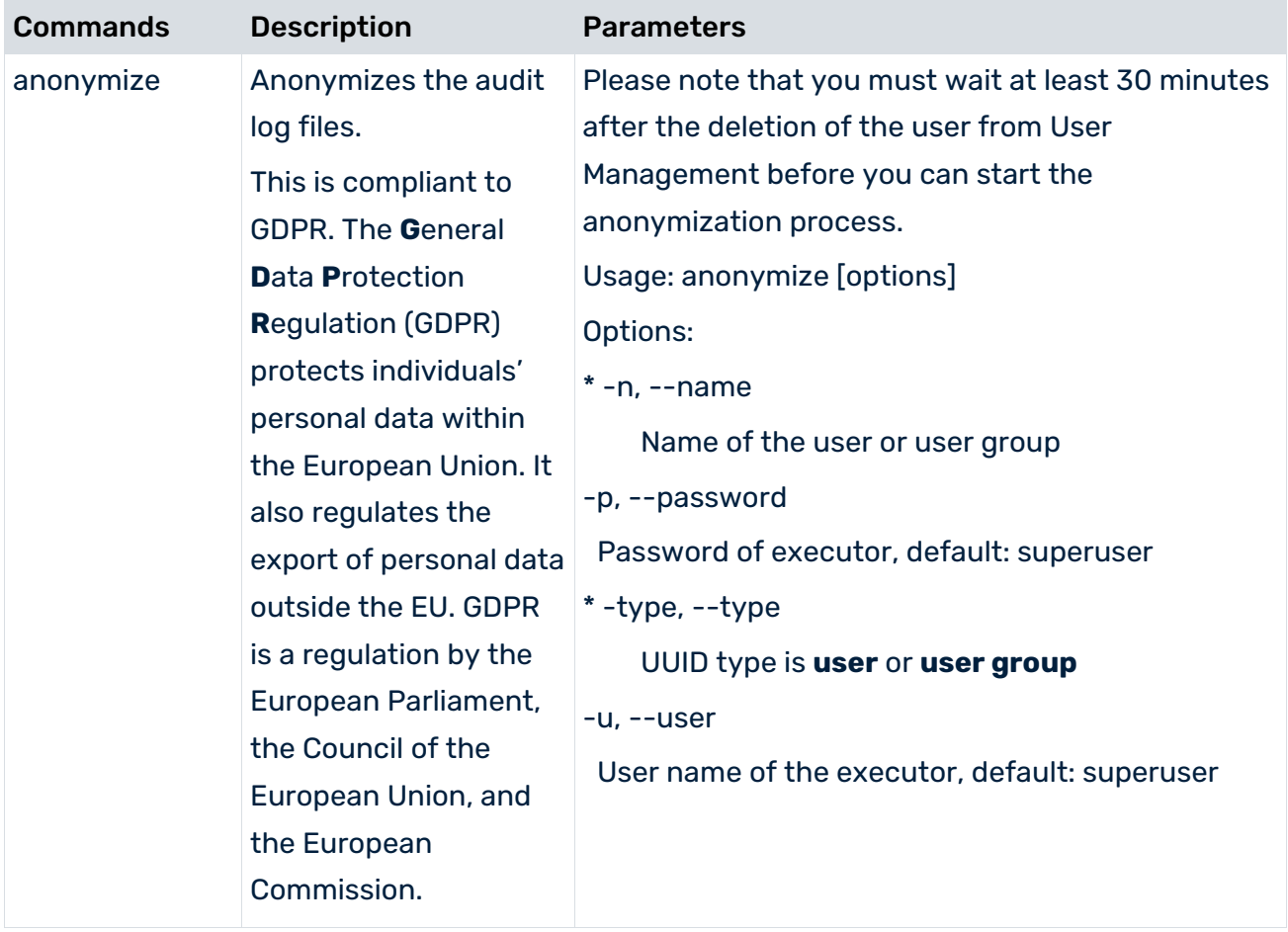

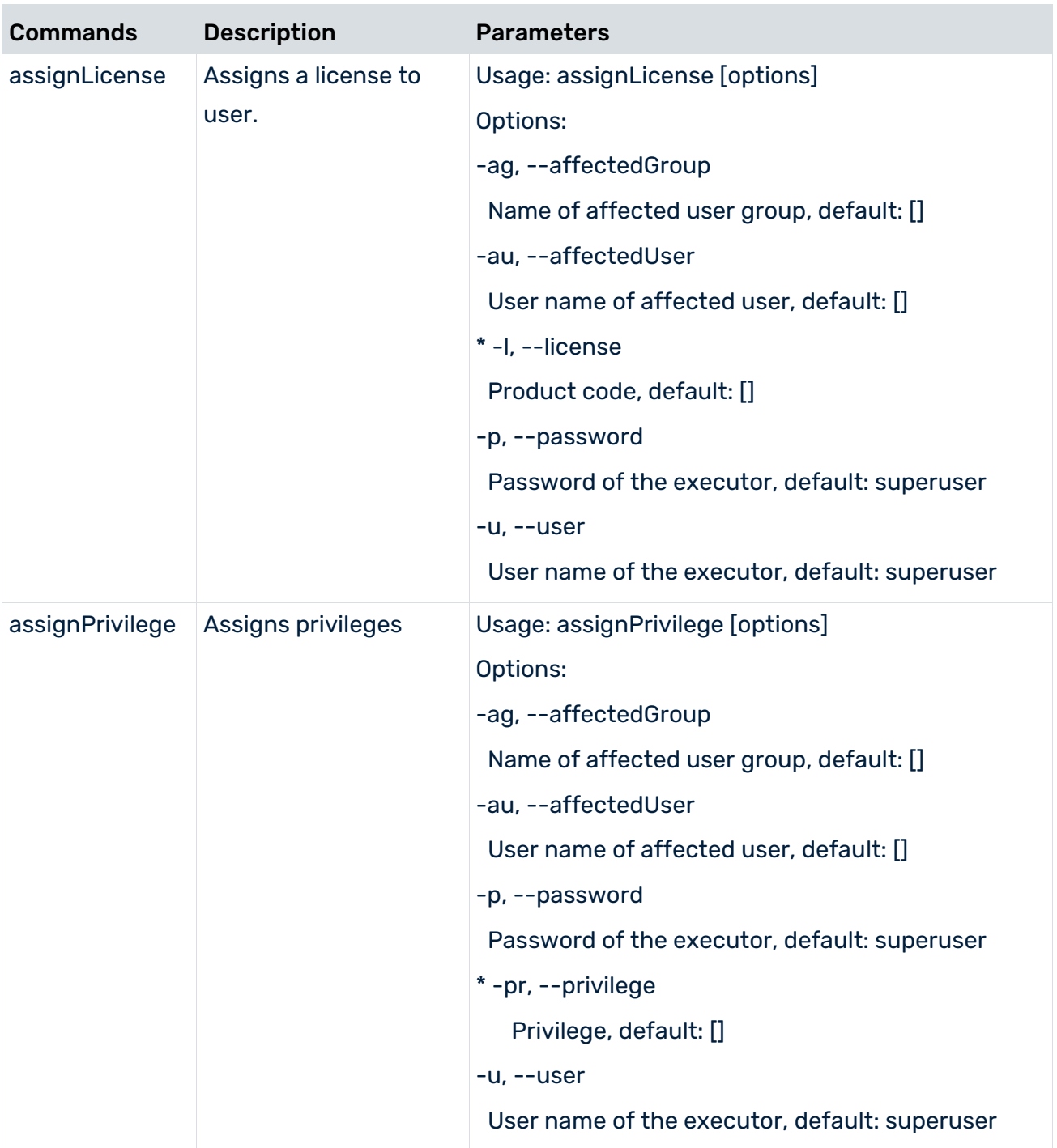

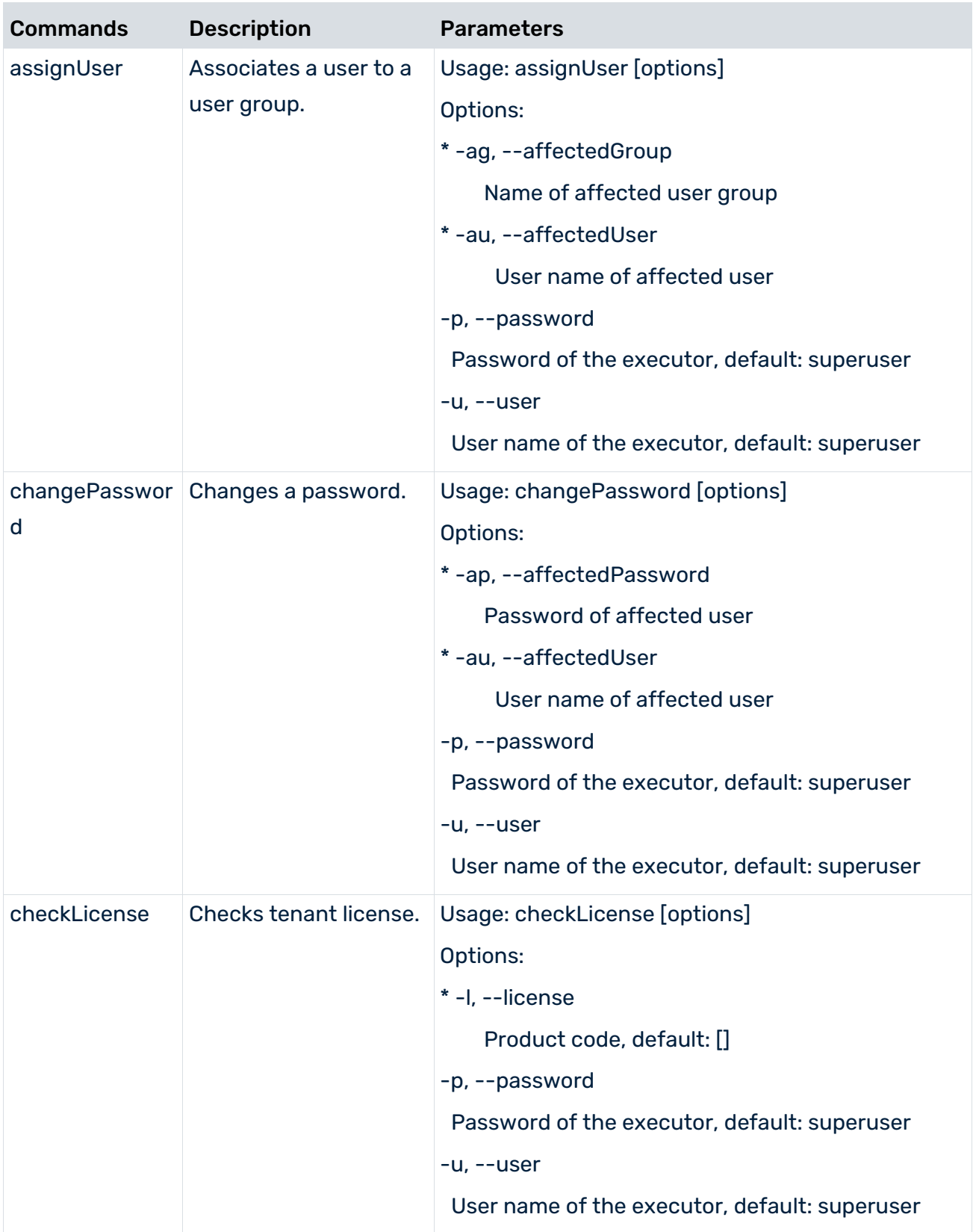

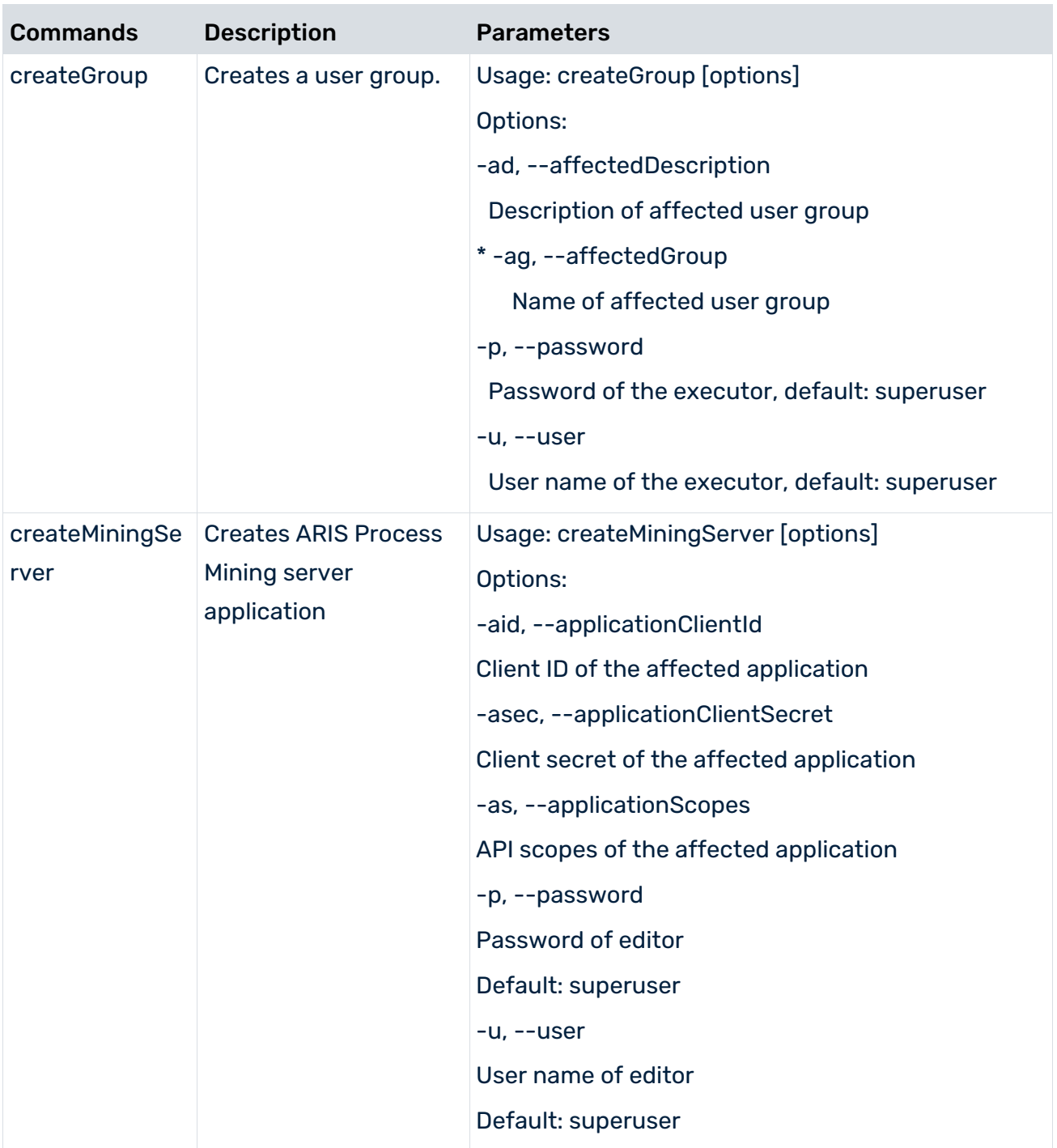

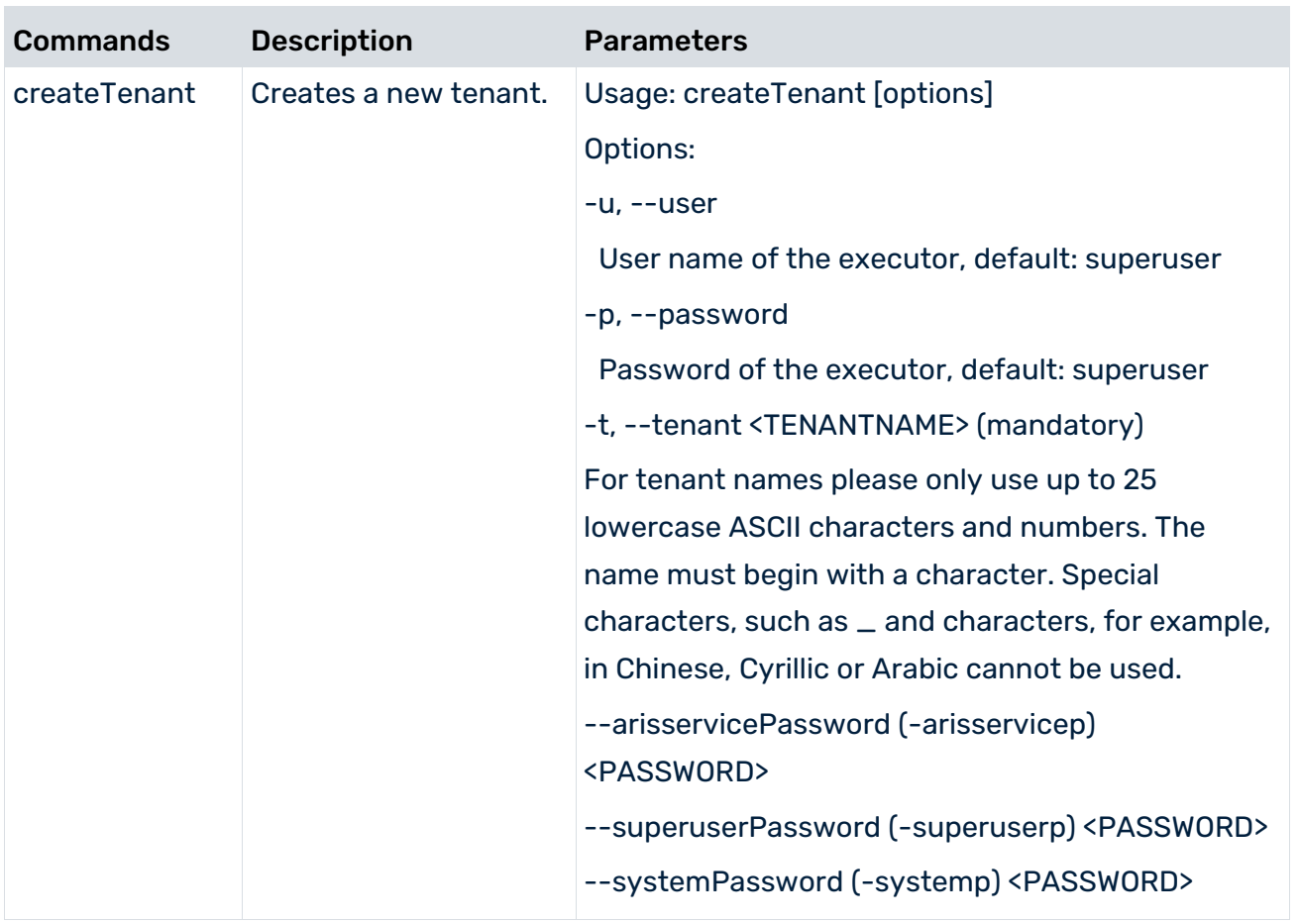

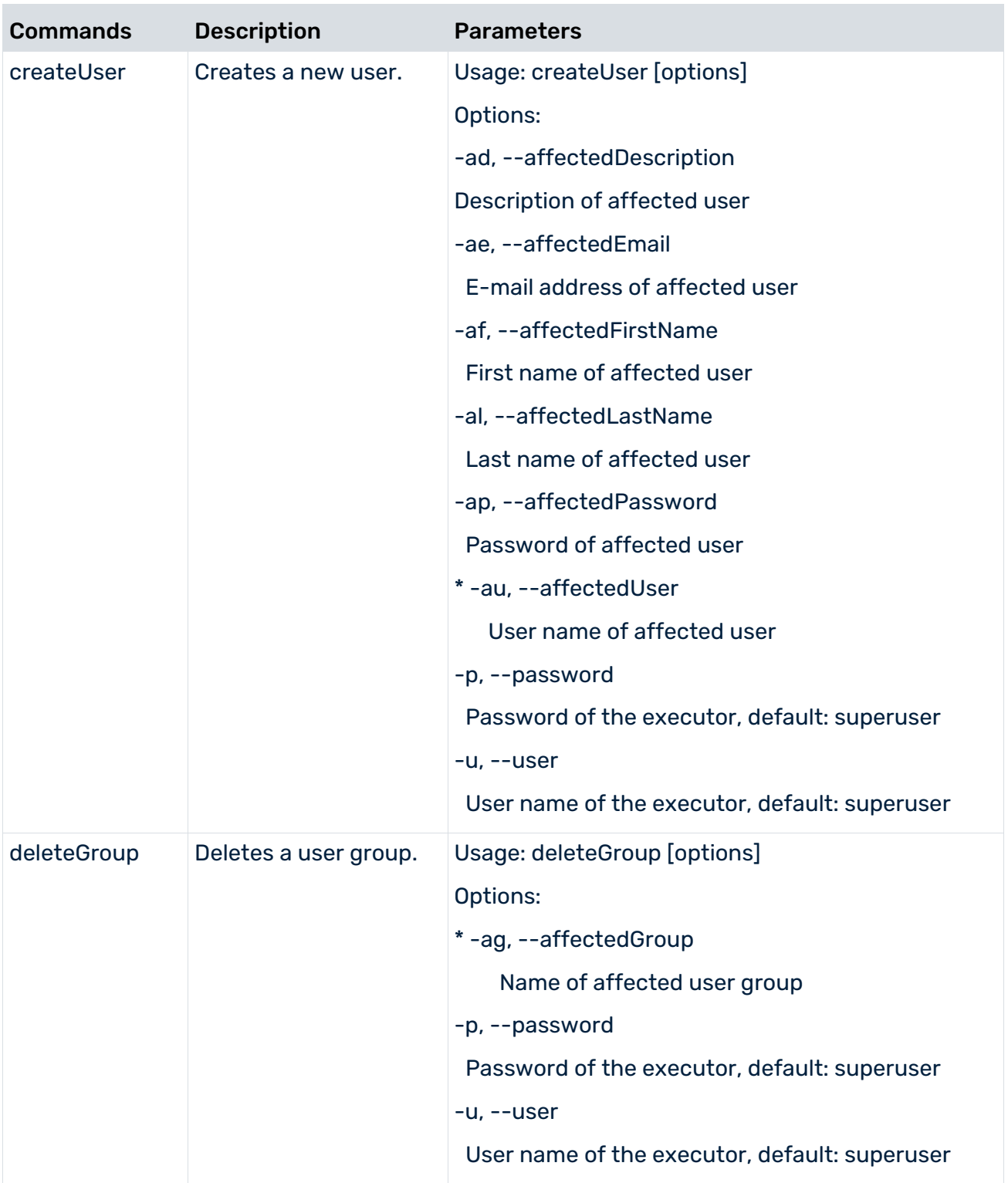

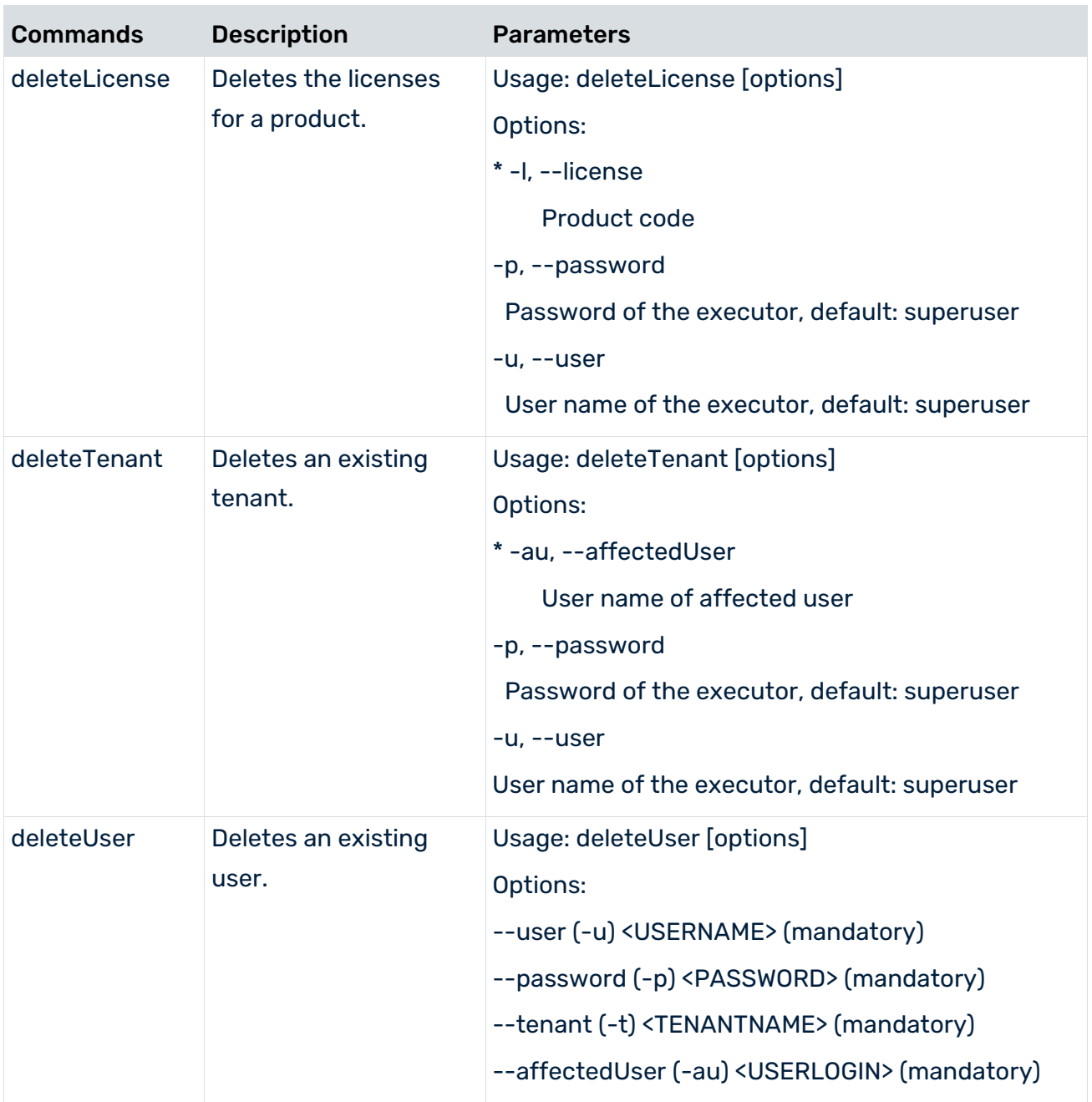

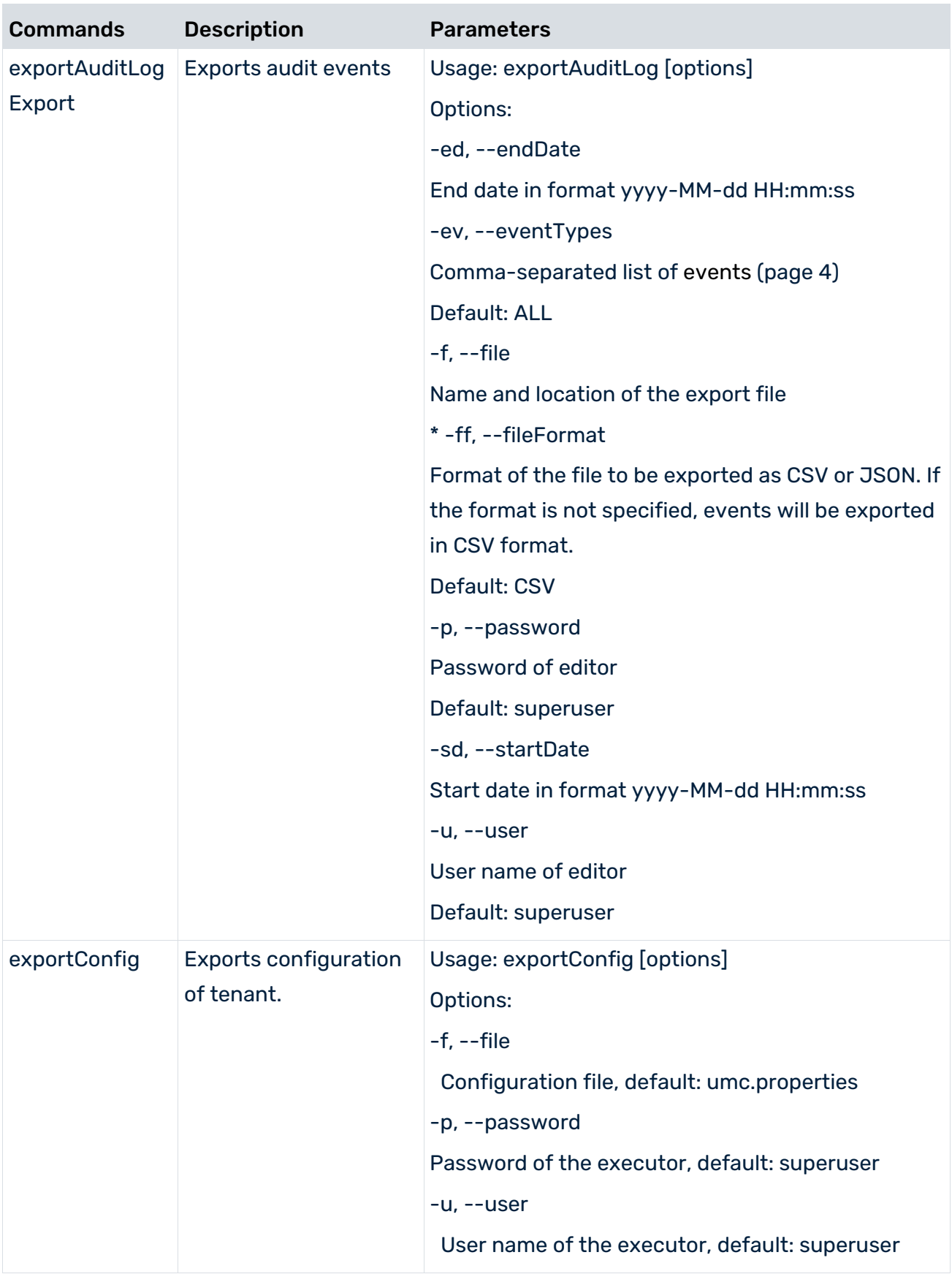

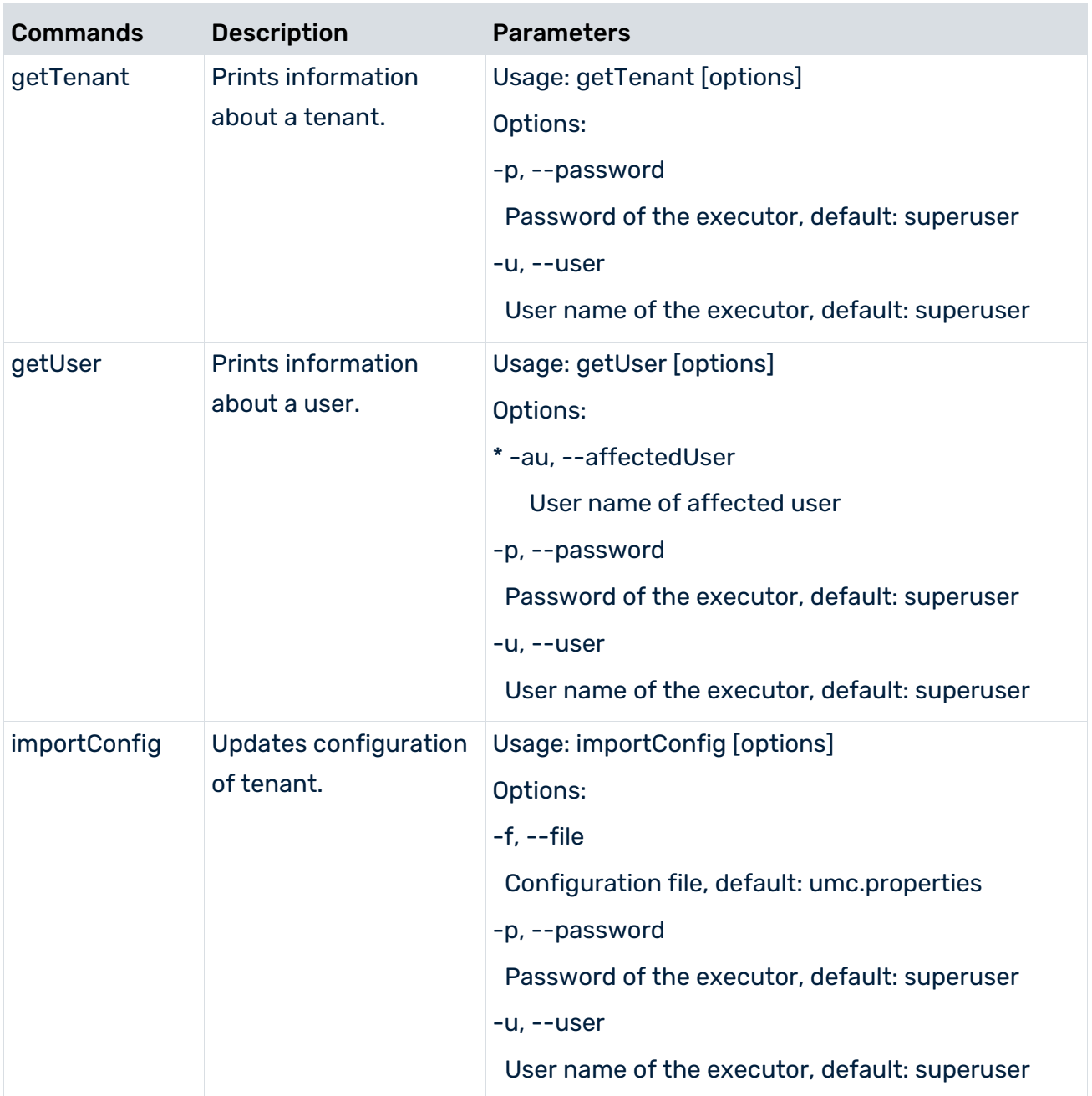

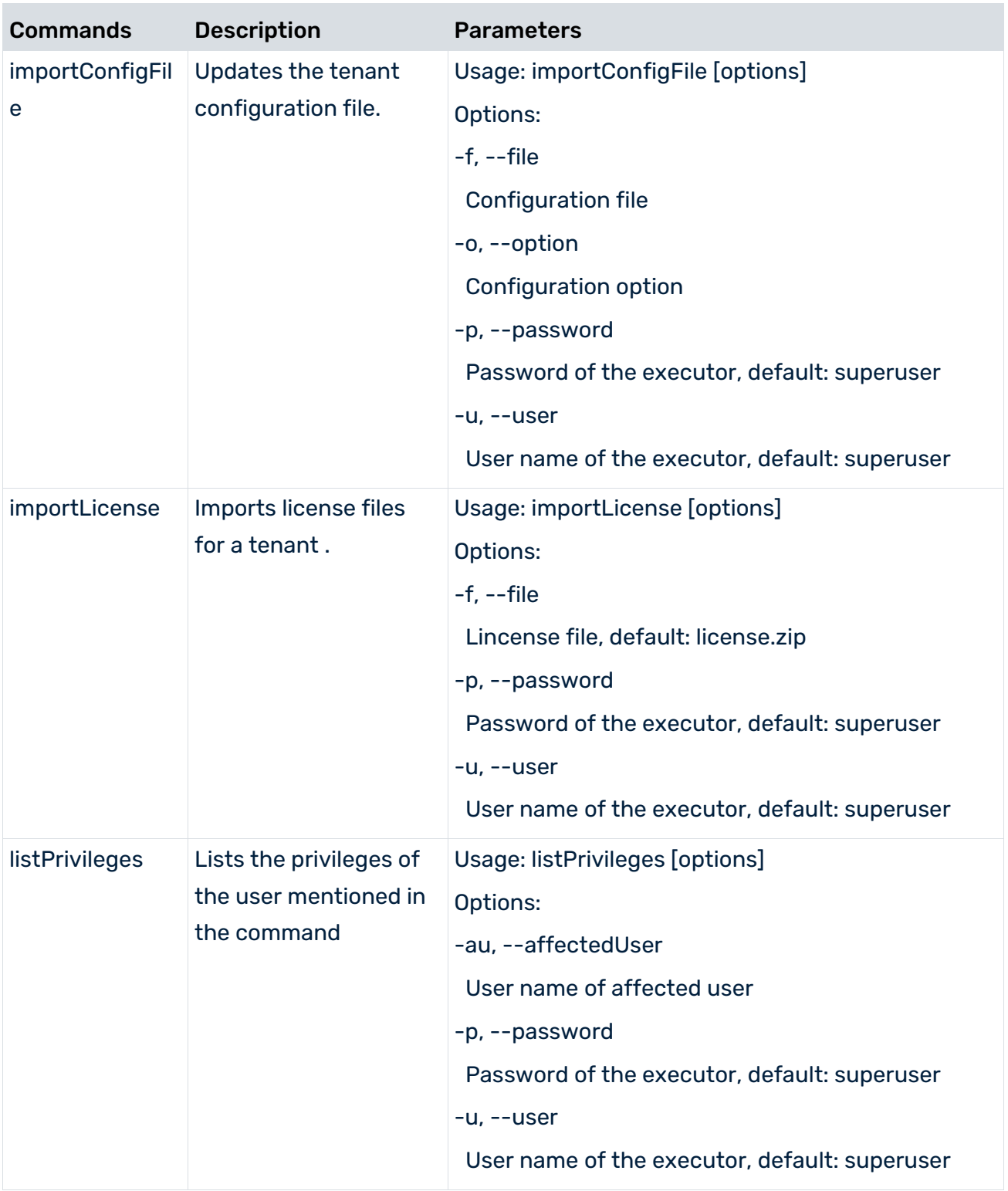

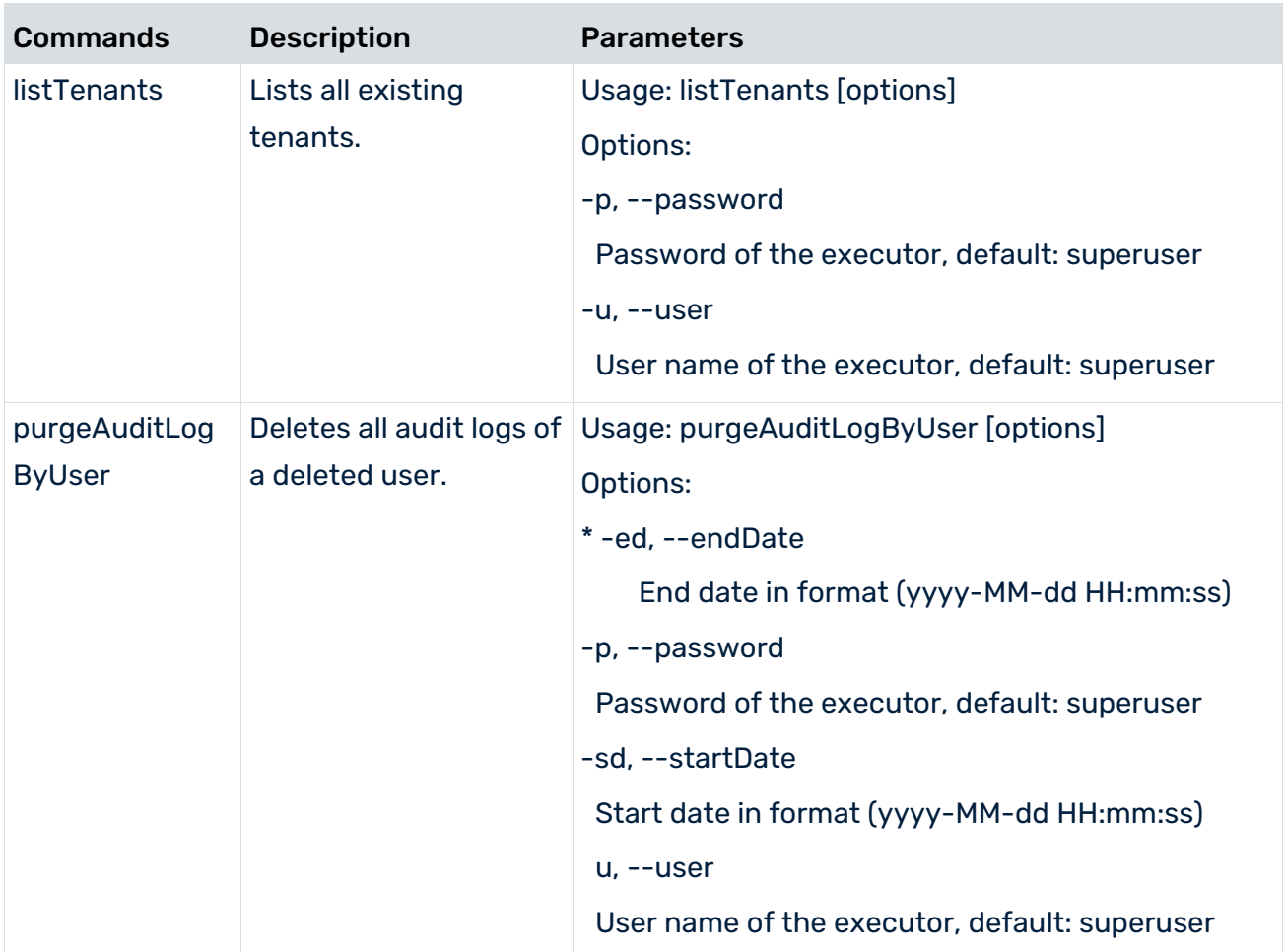

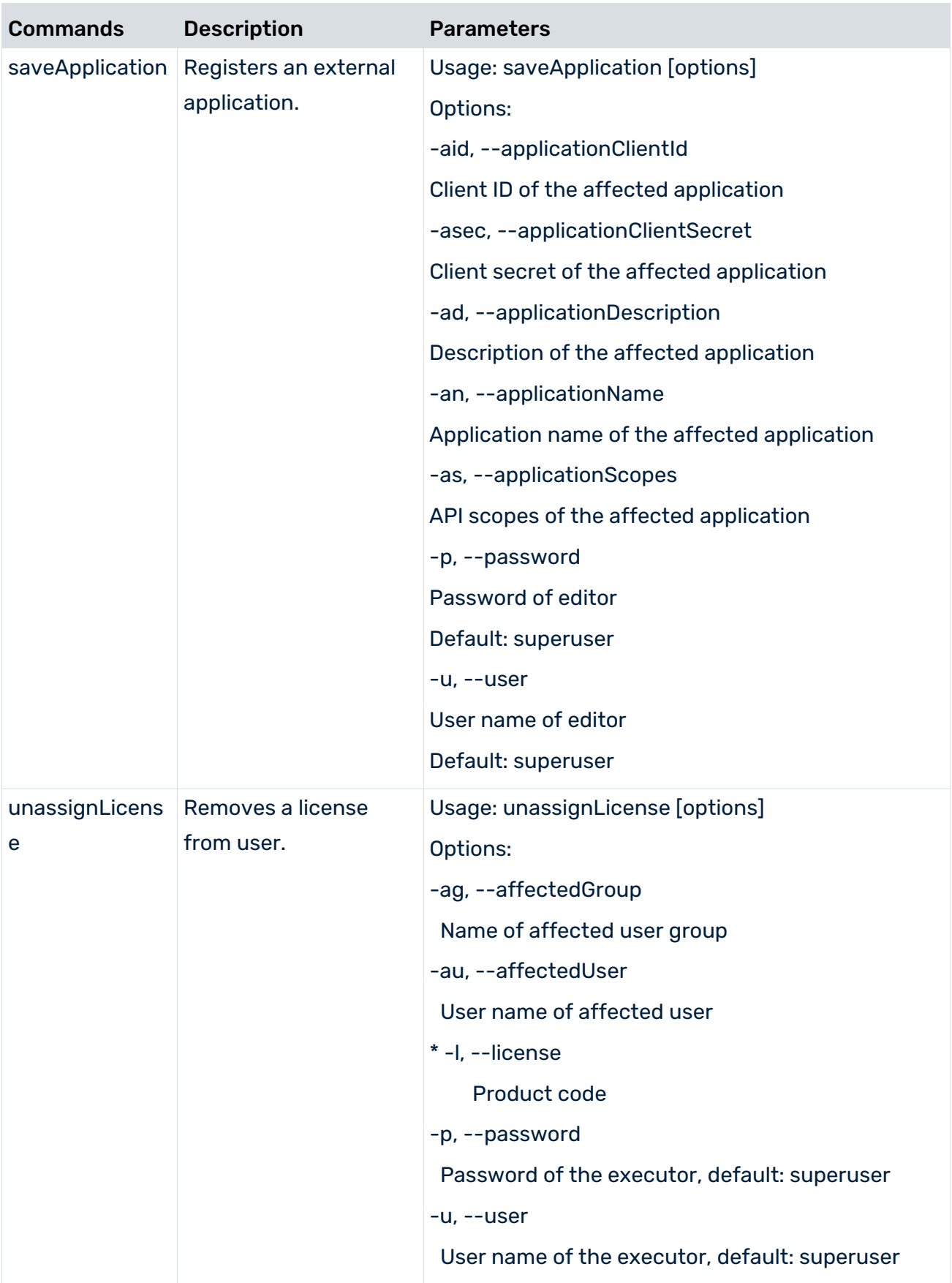

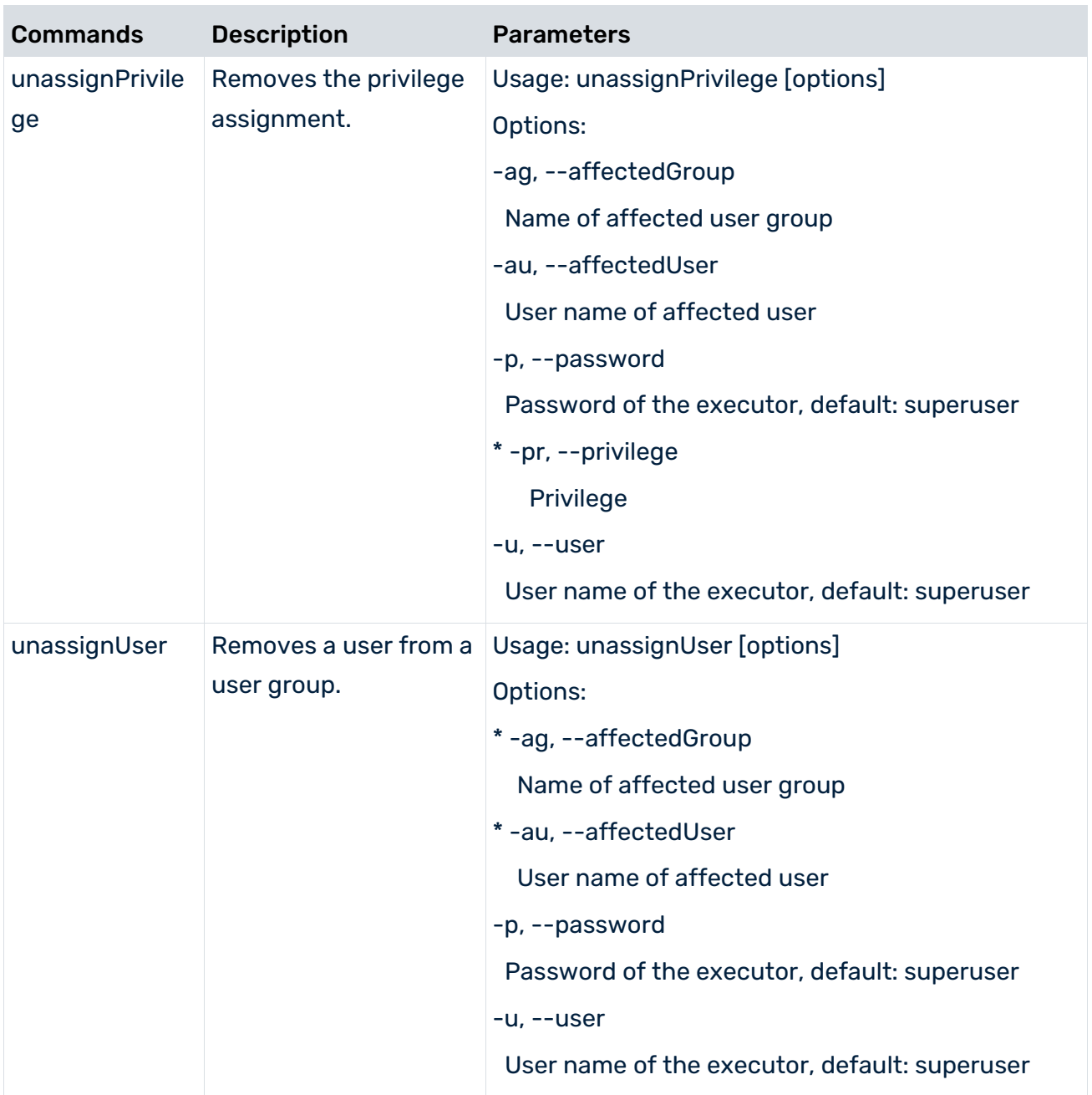

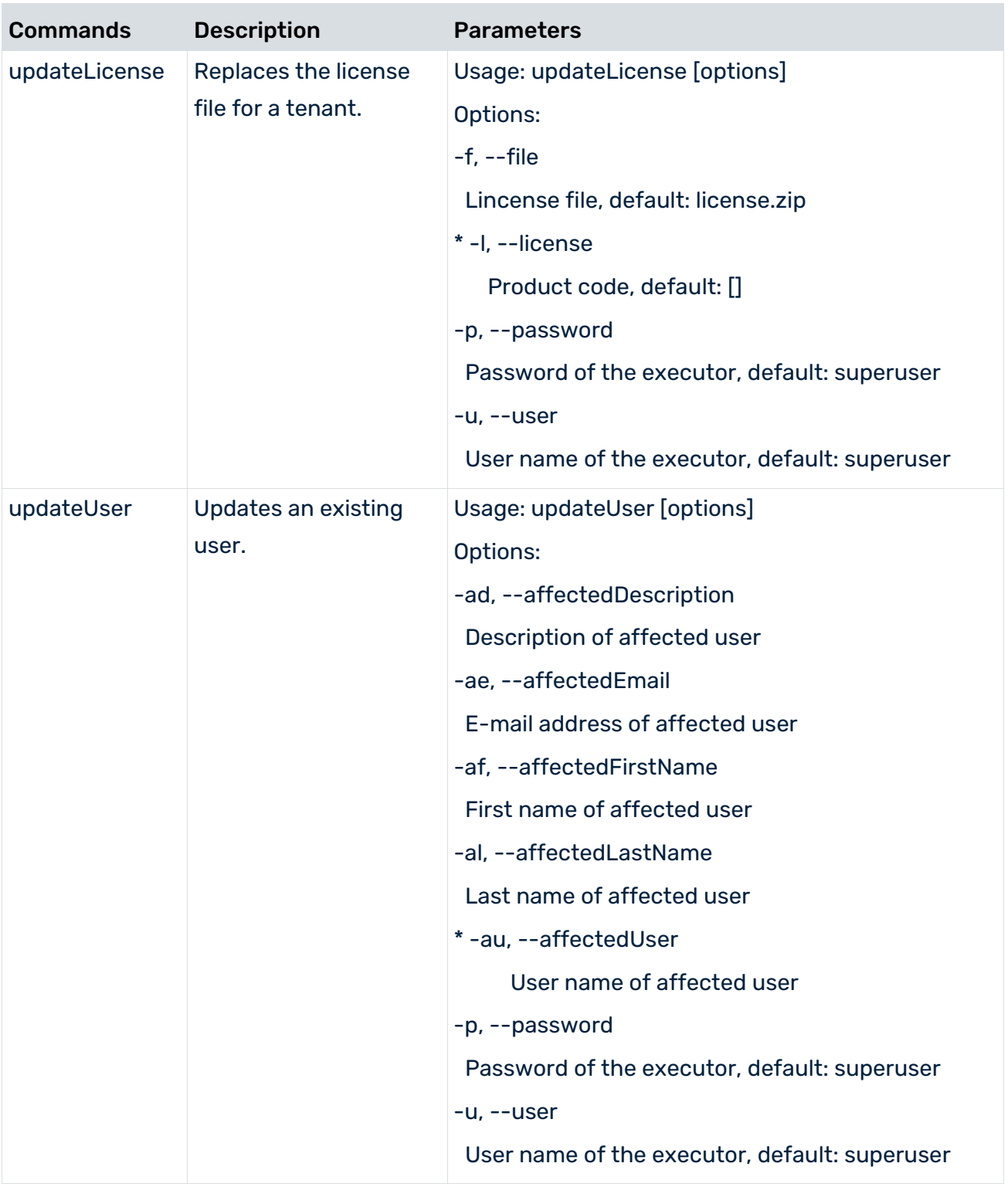

#### **Examples**

The following line creates a tenant with name **test**. Please pay attention to the order of parameters.

```
y-tenantmgmt.bat -s http://my_aris_host.com -t test createTenant -u system 
-p manager
```
The following line creates a new tenant with name **test01**, port used 81, and initial system

user password **abc**. Please pay attention to the order of parameters.

y-tenantmgmt.bat -s http://my aris host.com:81 -t test01 createTenant -u system -p manager -systemp abc

The following line gets information of the default tenant.

y-tenantmgmt.bat -s http://my\_aris\_host.com -t default getTenant -u system -p manager

The following line updates the configuration of default tenant.

y-tenantmgmt.bat -s http://my\_aris\_host.com -t default importConfig -f sldapconfig.properties -u superuser -p superuser

The following line assigns a license configuration to the user my\_user.

y-tenantmgmt.bat -s http://my\_aris\_host.com-t default -assignLicense au my\_user -l YCZUS -u system -p manager

### <span id="page-22-0"></span>1.4 List of technical names of audit events

- CONFIG\_CHANGE
- CONFIG\_FILE\_IMPORT
- CONFIG\_FILE\_DELETION
- DATA\_IMPORT
- GROUP\_CREATION
- GROUP\_UPDATE
- GROUP\_DELETION
- GROUP\_GROUP\_ASSIGNMENT
- USER\_GROUP\_ASSIGNMENT
- ESCALATION\_MANAGER\_GROUP\_ASSIGNMENT
- GROUP\_GROUP\_UNASSIGNMENT
- USER\_GROUP\_UNASSIGNMENT
- ESCALATION\_MANAGER\_GROUP\_UNASSIGNMENT
- LDAP\_IMPORT
- LDAP\_SYNC
- **LICENSE\_IMPORT**
- **LICENSE\_DELETION**
- **LICENSE\_SEAT\_ALLOCATION**
- **LICENSE\_SEAT\_DEALLOCATION**
- **LICENSE\_USER\_LIMIT\_VIOLATION**
- **E** LICENSE\_USER\_GROUP\_LIMIT\_VIOLATION
- **LOGIN\_SUCCESSFUL**
- **-** LOGIN\_FAILED
- **LOGIN\_RENEWAL**
- **LOGOUT**
- LOGOUT\_FORCED
- ORGCHART\_UPDATE
- ORGCHART\_DELETION
- OTP\_GENERATION
- **PASSWORD\_CHANGE**
- PASSWORD\_RESET
- **PASSWORD\_TRANSFER**
- **•** PICTURE\_IMPORT
- **PICTURE DELETION**
- **•** PRIVILEGE\_ASSIGNMENT
- **PRIVILEGE\_UNASSIGNMENT**
- **-** TENANT\_CREATION
- TENANT\_UPDATE
- **-** TENANT\_DELETION
- **USER\_CREATION**
- USER\_UPDATE
- USER\_DELETION
- USER\_SETTING\_ADDED
- USER\_SETTING\_REMOVED
- **IMPERSONATION\_SUCCESSFUL**
- **IMPERSONATION\_FAILED**
- AUDIT\_PURGE
- **LICENSE\_RULE\_CREATED**
- **-** LICENSE\_RULE\_UPDATED
- **-** LICENSE\_RULE\_DELETED
- **LICENSE\_RULE\_ACTIVATED**
- **LICENSE\_RULE\_DEACTIVATED**
- **APPLICATION\_CREATION**
- **APPLICATION\_UPDATE**
- **APPLICATION\_DELETION**
- **-** APPLICATION\_TOKEN\_REFRESH
- **APPLICATION\_SESSION\_CREATION**
- APPLICATION\_SESSION\_DESTROY
- APPLICATION\_CLIENT\_CREDENTIALS\_GENERATED
- **API\_SCOPE\_CREATION**
- API\_SCOPE\_UPDATE
- **API\_SCOPE\_DELETION**
- **-** API\_CREATION
- API\_UPDATE
- **API\_DELETION**
- AUTHORIZATION\_CODE\_CREATION
- AUTHORIZATION\_CODE\_DELETION
- **CONFIRM\_CONSENT\_CREATION**
- CONFIRM\_CONSENT\_DELETION
- **EXTERNAL\_ACCESS\_TOKEN\_CREATION**
- **EXTERNAL\_ACCESS\_TOKEN\_DELETION**
- **REFRESH\_TOKEN\_CREATION**
- REFRESH\_TOKEN\_DELETION
- **SCIM\_PROVISION\_SUCCESSFUL**
- **SCIM\_PROVISION\_FAILED**

### <span id="page-25-0"></span>1.5 LDAP synchronization

The batch file **y-ldapsync.bat** can be used to synchronize the ARIS Administration with LDAP. Enter the tool name followed by **/?** or **-?** to see the usage instructions, for example **y-ldapsync.bat -?**.

You must redirect the ports in case of a Linux operating system.

#### **Procedure**

- 1. Open a command prompt (**Start > Run > cmd**).
- 2. Enter **y-ldapsync.bat -s <http://host\_url:<port number other than default port 80 or** 1080**>> -t <tenant name> <command> -u <user name> -p <password>**

Users are synchronized or imported from an LDAP system.

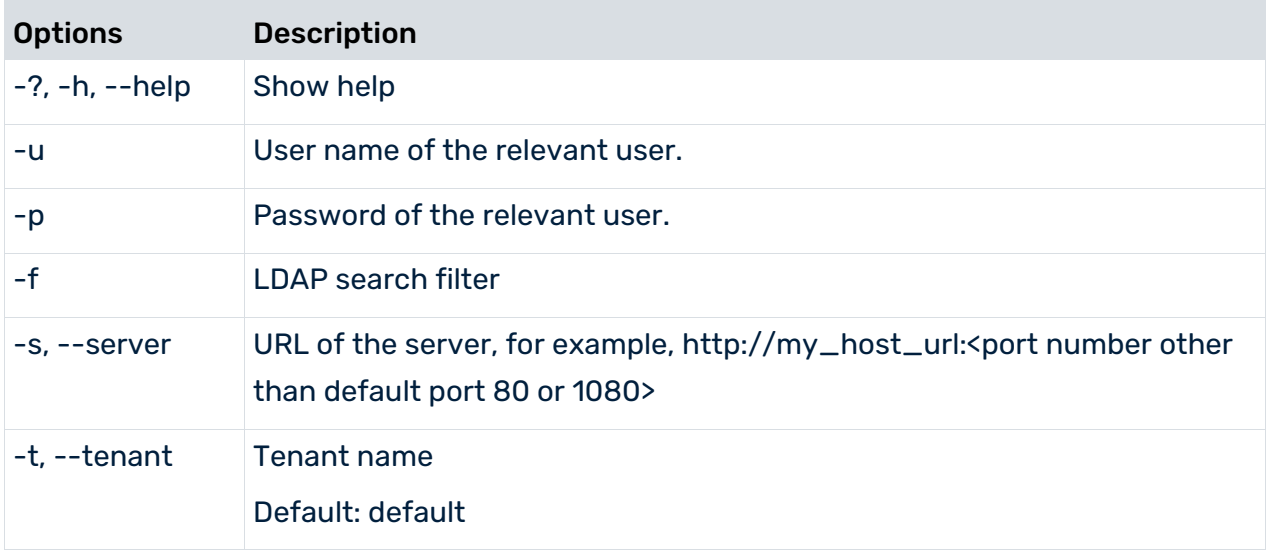

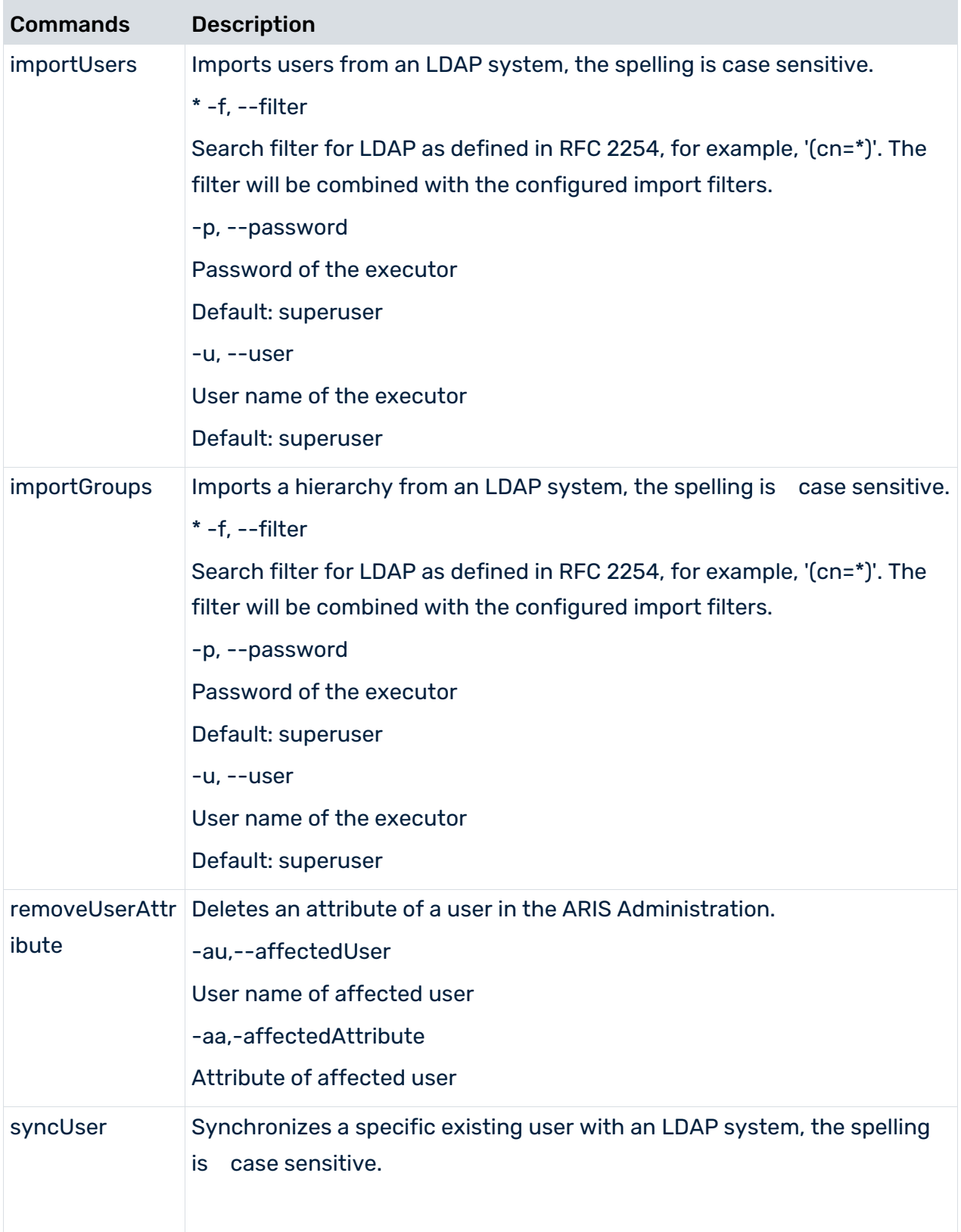

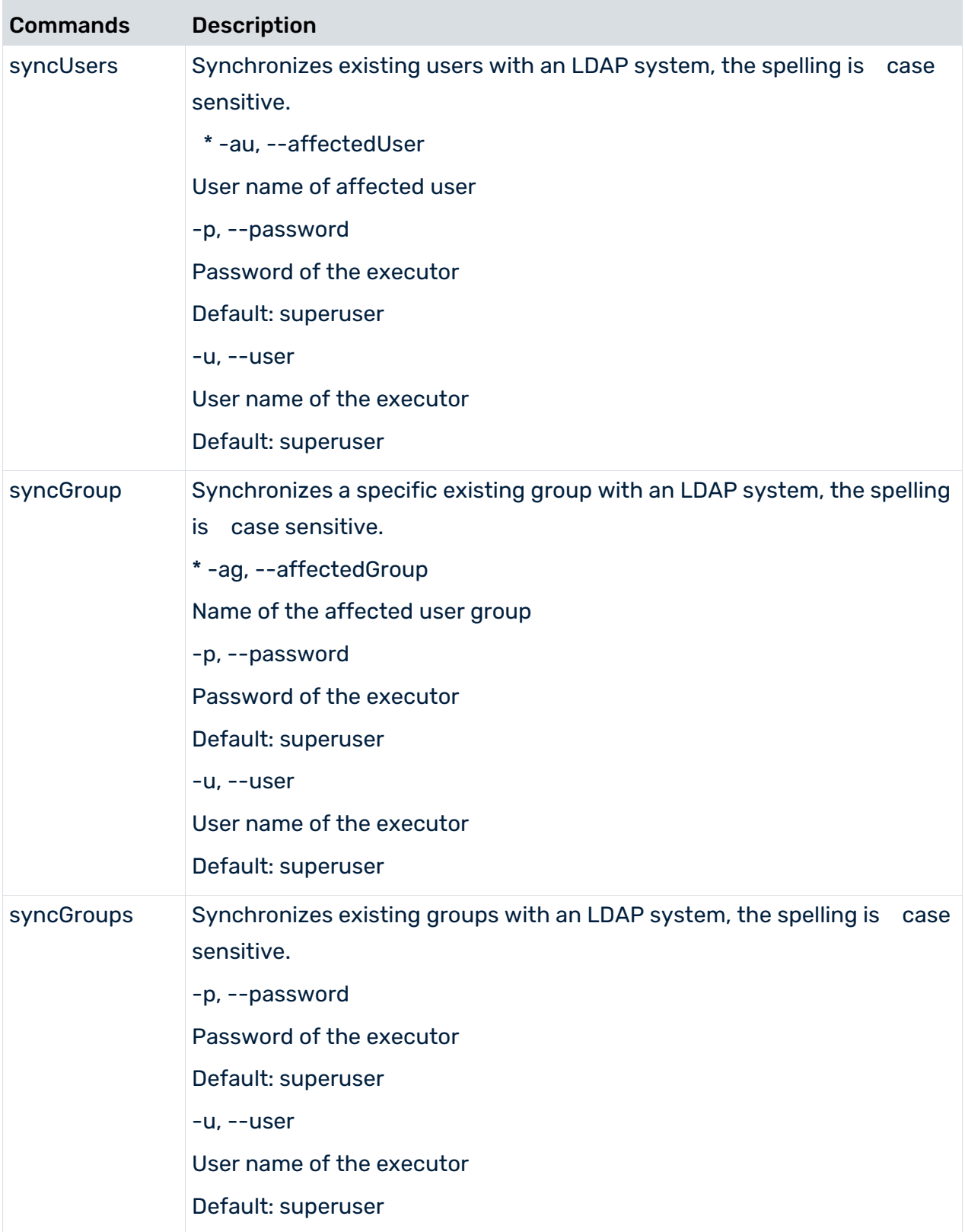

### **Example 1**

y-ldapsync.bat -s http://my\_aris\_host.com -t default importUsers -u system -p manager -f (cn=userID)

[CLI] Setting verbosity level... [VALUE: 0=OFF]

[CLI] Importing users... [TENANT: 30ff3081-aa9e-33e7-a7d7-5f9d00ae89ee, FILTER:

(cn=userID)]

[CLI] Users successfully imported. [TENANT: 30ff3081-aa9e-33e7-a7d7-5f9d00ae89ee,

COUNT: 1]

[CLI] CN=myuser,OU=Users,DC=mydomain

### **Example 2**

Import all users from an LDAP system.

y-ldapsync.bat -s http://my\_aris\_host.com:81 -t default importUsers -u system -p manager  $-f$  (cn= $*)$ )

### <span id="page-29-0"></span>1.6 Data migration

Enter the tool name followed by **/?** or **-?** to display the instructions, for example **y-datadump.bat -?**. In case of a data import, the target database has to be empty.

You must redirect the ports in case of a Linux operating system.

## **Warning**  Do not store backup files in ARIS document storage.

### **Procedure**

- 1. Open a command prompt (**Start > Run > cmd**).
- 2. Enter **y-datadump.bat -s <http://host\_url:<port number other than default port 80 or** 1080**>> -t <tenant name > <command> -u <user name> -p >password> -f <dump file>**

In this case, a dump file written containing the database content. The following is output:

[CLI] Setting verbosity level... [VALUE: 0=OFF]

[CLI] Exporting data... [TENANT: 30ff3081-aa9e-33e7-a7d7-5f9d00ae89ee, FILE: C:\out.zip]

[CLI] Data successfully exported. [TENANT: 30ff3081-aa9e-33e7-a7d7-5f9d00ae89ee]

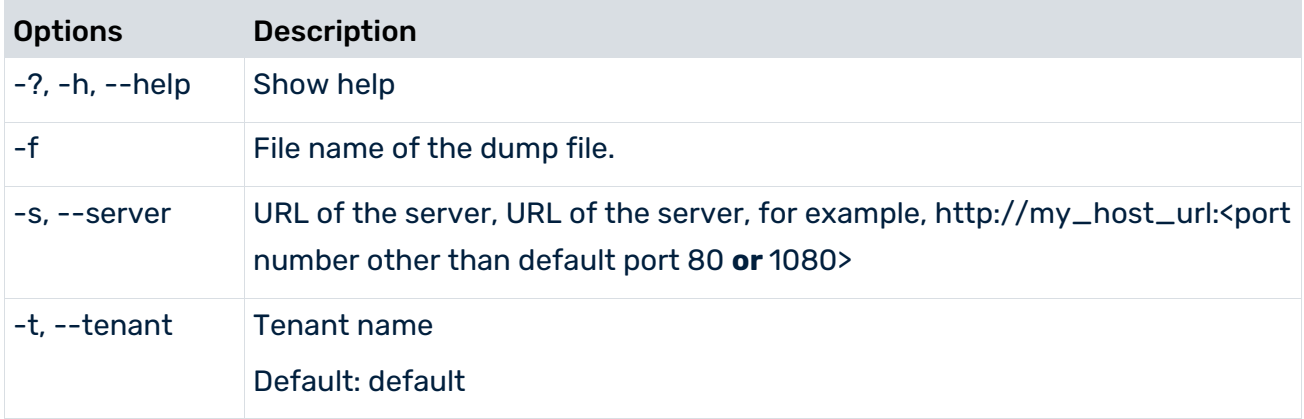

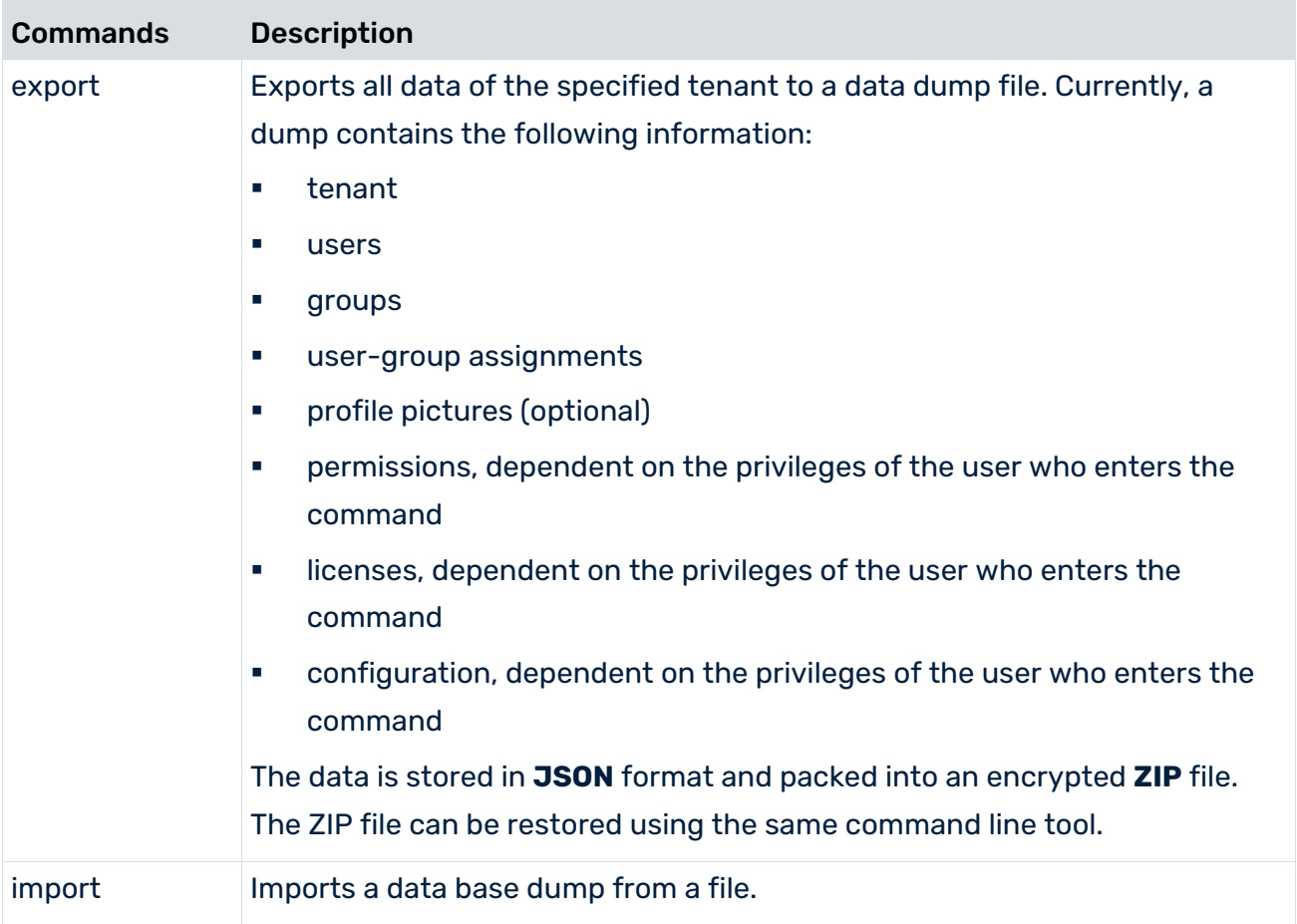

### **Example**

In this example, data is exported into a dump file.

```
y-datadump.bat -s <http://host_url> -t default export -u system -p manager -f
```
"C:\backup\backup.zip"

### <span id="page-31-0"></span>2 Legal information

### <span id="page-31-1"></span>2.1 Documentation scope

The information provided describes the settings and features as they were at the time of publishing. Since documentation and software are subject to different production cycles, the description of settings and features may differ from actual settings and features. Information about discrepancies is provided in the Release Notes that accompany the product. Please read the Release Notes and take the information into account when installing, setting up, and using the product.

If you want to install technical and/or business system functions without using the consulting services provided by Software AG, you require extensive knowledge of the system to be installed, its intended purpose, the target systems, and their various dependencies. Due to the number of platforms and interdependent hardware and software configurations, we can describe only specific installations. It is not possible to document all settings and dependencies.

When you combine various technologies, please observe the manufacturers' instructions, particularly announcements concerning releases on their Internet pages. We cannot guarantee proper functioning and installation of approved third-party systems and do not support them. Always follow the instructions provided in the installation manuals of the relevant manufacturers. If you experience difficulties, please contact the relevant manufacturer.

If you need help installing third-party systems, contact your local Software AG sales organization. Please note that this type of manufacturer-specific or customer-specific customization is not covered by the standard Software AG software maintenance agreement and can be performed only on special request and agreement.

### <span id="page-32-0"></span>2.2 Support

If you have any questions on specific installations that you cannot perform yourself, contact your local Software AG sales organization

[\(https://www.softwareag.com/corporate/company/global/offices/default.html\)](https://www.softwareag.com/corporate/company/global/offices/default.html). To get detailed information and support, use our websites.

If you have a valid support contract, you can contact **Global Support ARIS** at: **+800**  ARISHELP. If this number is not supported by your telephone provider, please refer to our Global Support Contact Directory.

### ARIS COMMUNITY

Find information, expert articles, issue resolution, videos, and communication with other ARIS users. If you do not yet have an account, register at ARIS Community**.**

### PRODUCT DOCUMENTATION

You can find the product documentation on our documentation website.

In addition, you can also access the cloud product documentation. Navigate to the desired product and then, depending on your solution, go to **Developer Center**, **User Center** or **Documentation**.

### PRODUCT TRAINING

You can find helpful product training material on our Learning Portal.

### TECH COMMUNITY

You can collaborate with Software AG experts on our Tech Community website. From here you can, for example:

- **Browse through our vast knowledge base.**
- Ask questions and find answers in our discussion forums.
- Get the latest Software AG news and announcements.
- **Explore our communities.**
- Go to our public GitHub and Docker repositories and discover additional Software AG resources.

### PRODUCT SUPPORT

Support for Software AG products is provided to licensed customers via our Empower Portal [\(https://empower.softwareag.com/\)](https://empower.softwareag.com/). Many services on this portal require that you have an account. If you do not yet have one, you can request it. Once you have an account, you can, for example:

- **•** Download products, updates and fixes.
- **Add product feature requests.**
- **Search the Knowledge Center for technical information and tips.**
- **Subscribe to early warnings and critical alerts.**
- **•** Open and update support incidents.